## **Chapter 7**

## SUGGESTED CLASS ACTIVITIES

## 1. Match the following.

- 1. Saving a workbook
- 2. Creating a new workbook
- 3. Selecting all cells
- 4. Inserting a new worksheet
- 5. Entering data

- (a) Ctrl+N
- (b) Shift+F11
- (c) Ctrl+A
- (d) F2 key
- (e) Ctrl+S

## 2. Name the parts of the Excel window given below.

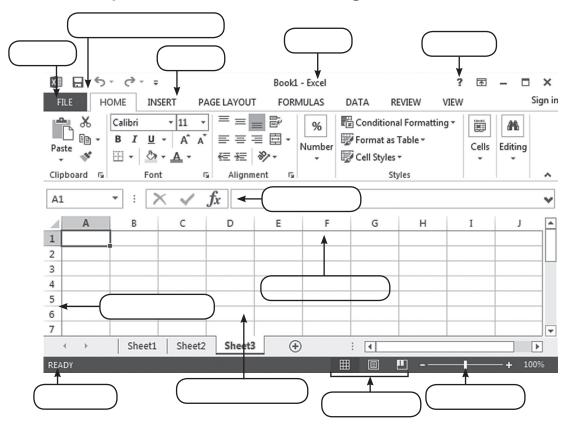